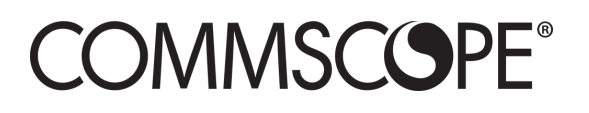

860581313 Revision C / Mar 2021 commscope.com

# **SYSTIMAX 360™ imVision® Panels Installation**

## **General**

These instructions describe how to install **imVision**® **SYSTIMAX 360**™ **PATCHMAX**® panels, **SYSTIMAX 360** Evolve modular panels (both flat and angled) in a rack. They also describe how to connect these panels to an **imVision** panel bus so they can be managed by an **imVision** manager such as an **imVision** Controller or **imVision** Controller X. The **imVision** panels are **SYSTIMAX**® approved products. The panels can be used in an **imVision s**ystem for both EIA-T568A and EIA-T568B wiring applications.

Refer to the following instruction sheets for installing and cabling the specific panels:

- *SYSTIMAX 360 PATCHMAX Panel Installation Instructions* (860488808).
- *SYSTIMAX 360 1100GS3 & 1100GS6 Evolve Modular Panel Instructions* (860509967)
- *SYSTIMAX 360 FTP Evolve Panel Instructions* (860509975)
- **Discrete Distribution Module Panels (DDM)** Panel Instructions (860636329)

Ordering information is listed below:

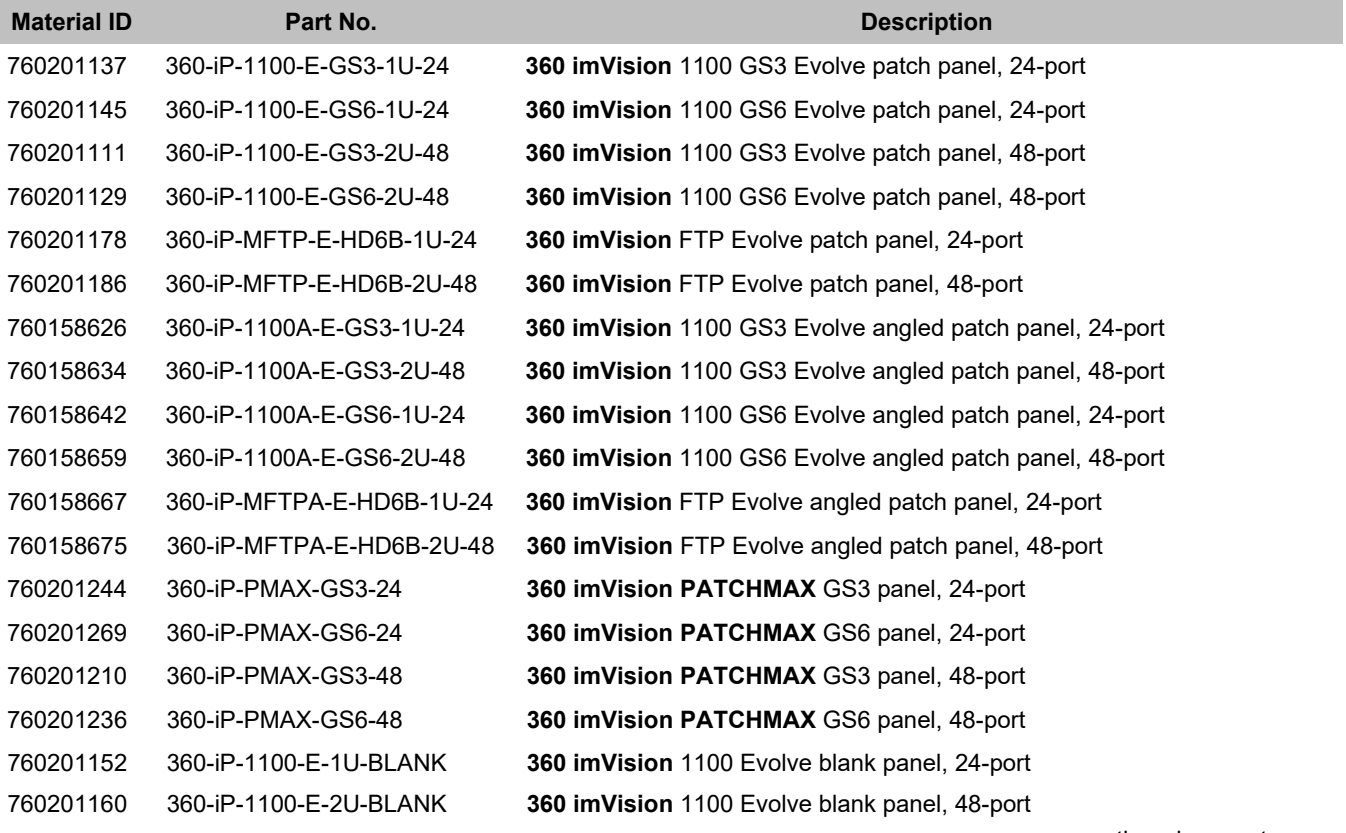

continued on next page

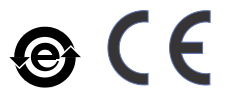

**For RoHS Inquiries: CommScope Inc. Corke Abbey, Bray Co. Dublin, Ireland Attn: Legal Department**

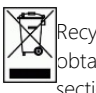

**Recycling information can be** be **b** botained from the WEEE recycling section at www.CommScope.com

Page 1 of 4 © 2018 CommScope, Inc. All Rights Reserved

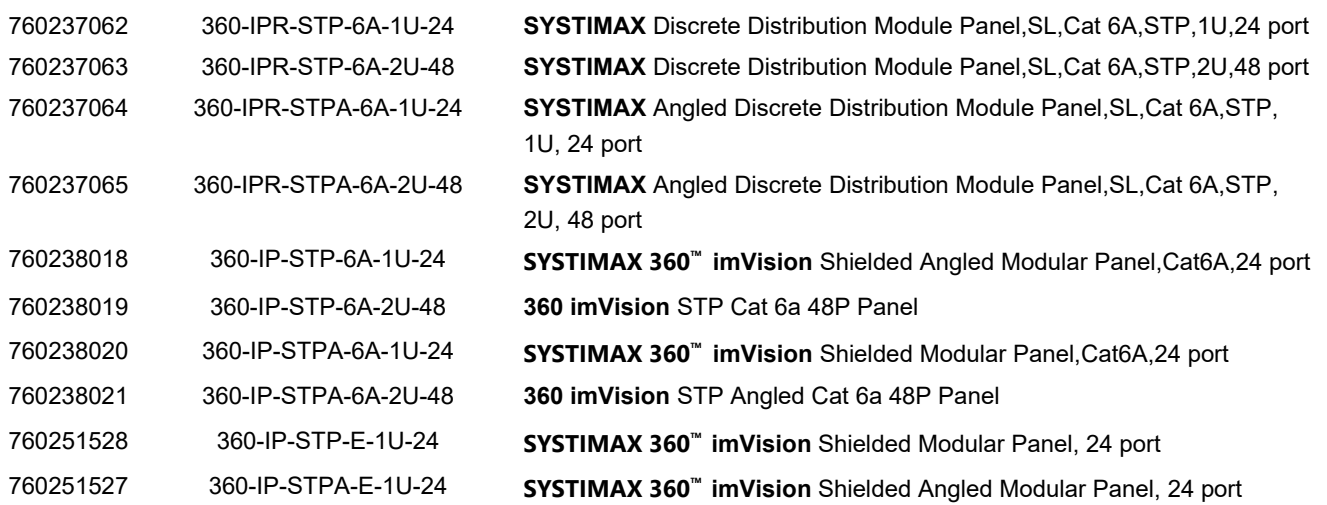

# **WARNING – Important Safety Instructions**

- To reduce the risk of fire, electric shock, and injury to persons, read, understand, and adhere to the following instructions as well as any warnings marked on the product.
- Remote risk of electric shock. Never install the product in wet locations or during lightning storms. Never touch uninsulated communication wires or terminals.
- All wiring that connects to this equipment must meet applicable local and national building codes and network wiring standards for communication cable.
- **imVision** upgrade modules use infrared sensing technology and should be installed where they are not exposed to direct sunlight or other infrared sources.
- This product is for use in restricted access areas only.

#### **Important: Limits for imVision panel connections to panel bus**

• Limit the chain of **imVision** panels connected to each panel bus port to a maximum of five (5) connectors (including controller). Start a new chain of panels with every 6th panel in the rack system.

#### **Overview**

To prepare panels for use with an **imVision** System, you must perform the following steps:

- **Step 1** Mount a panel bus for the rack.
- **Step 2** Install an **imVision** manager to supervise the rack.
- **Step 3** Connect each panel to the panel bus.
- **Step 4** Program the order of the panels in the rack.

### **Step 1 – Mount the Panel Bus**

A panel bus must be installed on each rack where you plan to install panels. The panel bus allows the **imVision** manager and **imVision** panels to communicate. Also, the **imVision** manager supplies power to the **imVision** panels through the panel bus.

The panel bus must be installed to the left on the rack (viewed from the front). The preferred location is the back corner of the rack's left rail. The area where the panel bus will be mounted must be free of protrusions, such as threaded inserts, nuts, and bolts.

To mount the panel bus on a rack other than a 7-foot (2.1m) rack or on a rack with a hole pattern other than the universal hole pattern, contact your local account representative.

For instructions to install the panel bus for the rack, see the *SYSTIMAX® imVision® Controller X Instruction Sheet* (860632997).

#### **Step 2 – Install the imVision Manager**

An **imVision** manager must manage each rack that contains **imVision** panels. **imVision** Controller and **imVision** Controller X are two examples of **imVision** managers. The **imVision** manager supervises the **imVision** panels in the rack and communicates with the **imVision** system.

**CommScope** recommends mounting the **imVision** manager in the 34th 1U slot up from the bottom of the rack so that the top of the unit is about 65 inches (1.6m) above the floor. For instructions to install and configure the **imVision** manager, see the *SYSTIMAX® imVision® Controller X Instruction Sheet* (860632997).

#### **Step 3 – Connect Panels to the Panel Bus**

To connect each panel to the panel bus, perform the following steps:

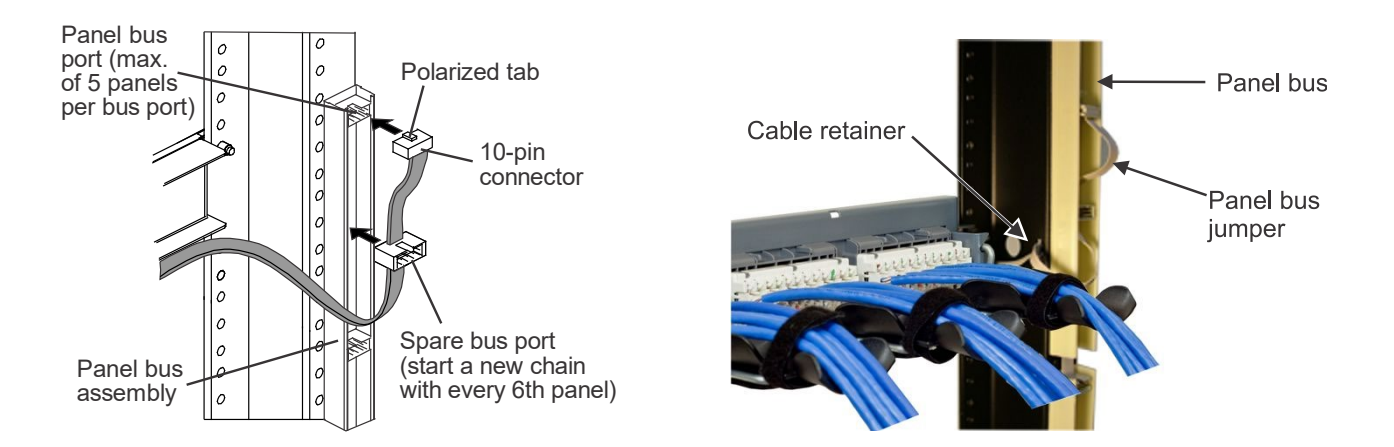

- 1. Unfold panel bus jumper and insert female 10-pin connector into the nearest panel bus port on panel bus assembly.
- 2. Install spare port built into jumper cordage into panel bus frame by turning it at an angle, inserting into frame, and turning it back perpendicular to frame.
- 3. Position cable retainer on the panel bus jumper and remove the adhesive backing from the cable retainer. Press the cable retainer against the rack where indicated.

**Note:** The connector is keyed. The polarized tab on the jumper connector fits into the opening in the header connector on the panel bus.

**Important:** For 48-port panels, connect both panel bus jumpers.

### **Step 4 – Program the Order of Panels**

To complete the installation, restore power to the **imVision** manager for the rack and program the order of the panels. For instructions, see the *SYSTIMAX® imVision® Controller X User Guide* (860633028).

# **Trade–marks**

All trademarks identified by ® or ™ are registered trademarks or trademarks, respectively, of CommScope, Inc. This document is for planning purposes only and is not intended to modify or supplement any specifications or warranties relating to CommScope products or services. CommScope is committed to the highest standards of business integrity and environmental sustainability, with a number of CommScope's facilities across the globe certified in accordance with international standards, including ISO 9001, TL 9000, and ISO 14001.

Further information regarding CommScope's commitment can be found at [www.commscope.com/About-Us/Corporate-Responsibility-and-Sustainability.](http://www.commscope.com/About-Us/Corporate-Responsibility-and-Sustainability)

# **<sup>1</sup> Contact information**

Visit our website or contact your local CommScope representative for more information.

For technical assistance, customer service, or to report any missing/damaged parts, visit us at: <http://www.commscope.com/SupportCenter>

Or Contact PartnerPRO Network Partner <https://www.commscope.com/Partners/PartnerPRO-Network>

This product may be covered by one or more U.S. patents or their foreign equivalents. For patents, see<www.cs-pat.com>